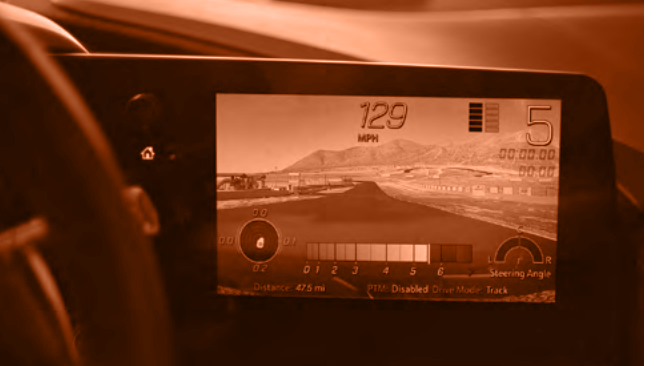

### **CUSTOMER BENEFITS**

- Performance drivers can record and analyze their driving in order to help improve their technique
- Performance drivers can compare their driving data with other drivers
- Performance drivers can now time point-to-point road courses after they create a Circuit or Autocross track

# PERFORMANCE DATA RECORDER

## **Record, Share and Analyze Driving Experiences**

### **OVERVIEW**

*If equipped, the Performance Data Recorder (PDR) allows customers to record and analyze their driving experience on and off the track using a removable SD card (not included). Drivers can download the software they need to analyze their performance and lap metrics using the* **[Cosworth Toolbox](https://www.cosworth.com/toolbox-for-corvette/)***.*

#### **HOW IT WORKS**

#### **Record**

- ◆ The driver should insert a Class 10 FAT32-formatted (16 GB or larger recommended) SD card in the glove box SD card reader
- ◆ The driver should press the PERFORMANCE DATA RECORDER (PDR) icon on their infotainment system<sup>1</sup>. They have several overlay options, which can add information on top of the video:
	- ─ None: records with no overlay
- ─ Sport: includes RPM, MPH, distance, G force and the date and time
- ─ Track: displays the track the driver is on, MPH, best lap time and variation from the best lap time. Customers can save tracks to their library and add tracks to their library using the Cosworth Toolbox
- ─ Timing: shows the driver's time for 0-60 MPH, 0-100 MPH, 1/4 mile, 0-100-0 MPH, active handling indicator and RPM
- ◆ To start a recording, press the RECORD icon from the PDR menu. The customer can press the RECORD icon again when their driving session is complete. The PDR can record in two sizes: 1080p or 480p. Their infotainment system will always display in 720p, but can be played back on your PC, phone, television or other device in whatever format the customer selects
- ◆ Drivers can now create a Circuit or Autocross Start/Finish line, which defines a line for the lap timer to start or stop
- ◆ To learn a track, select Performance Data Recorder > Start a Recording > Lap Timing > Learn > Circuit or Autocross
- ◆ Circuit courses should have the same start and finish line; Autocross courses have a different start and finish line
- ◆ After Circuit or Autocross is selected, drive the course and stop at the finish line. In a Circuit course, learning will automatically finish after the vehicle returns to the start/finish line. In an Autocross course, the driver will select Finish once they reach the finish line
- ◆ Once the system learns the track, Performance Data Recorder can provide lap timing information while recording
- ◆ Note: Performance Data Recorder can't learn a second track while taking a recording. In this case, the Lap Timing option will be grayed out, and the driver will have to end the current recording to begin the learning process

#### **Analyze**

Customers can analyze their recorded session from the PDR in-vehicle app or by using the Cosworth Toolbox.

- ◆ When in PARK, drivers can review their videos by choosing RECORDINGS in the PDR. A list of videos will display for the driver to choose from
	- ─ They can use a video scrubber to change the position and playback of the video by touching the bottom of their screen
	- ─ They can delete the video if they don't need it
- ─ They can also play, pause, go back to a previous screen or exit the RECORDINGS menu
- ◆ The driver can also download the **[Cosworth Toolbox software](https://www.chevrolet.com/performance-data-recorder)**, which is similar to the analysis software used by Corvette Racing
- ─ They need to download the software onto their computer in order to use it
- Files can also be played back using any media that can play an MP4 file, such as a PC or smart TV

Use of the Performance Data Recorder (PDR System) may be prohibited or legally restricted in certain countries and situations. It is your own responsibility to ensure compliance with applicable laws and regulations, including but not limited to privacy laws, laws related to camera surveillance and recordings, road traffic and security laws, and laws on the protection of publicity and personality rights.

1 Functionality varies by model. Full functionality requires compatible Bluetooth and smartphone, and USB connectivity for some devices.

For GM dealership personnel use only. Not intended for advertising purposes. GM reserves the right to make changes at any time, without notice, in prices, colors, materials, equipment, features, specifications and availability. Product information is preliminary and reflects approved content at time of publishing.

F2: NOVEMBER 2019

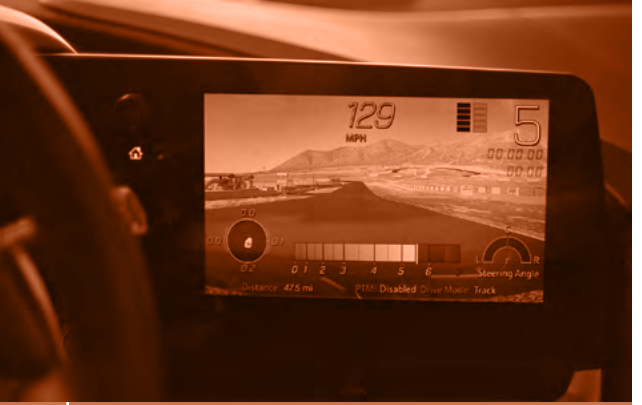

# PERFORMANCE DATA RECORDER

#### **USAGE TIPS**

- ◆ Drivers can also use the new automated recording option, so the PDR can act like a dash cam that comes on when the driver starts their car. To set this up, select the PDR icon and go to the settings menu. There, the driver can turn Automatic Recording on or off
- ◆ Customers can also use the PDR to record when in Valet mode when they leave their vehicle for an extended period of time. They can turn this feature on from the PDR settings menu
- ◆ Drivers can adjust video recording quality from 480p to 1080p
- ◆ Drivers can choose to automatically overwrite existing recordings when the SD card is full. Oldest recordings will be deleted first when this setting is active

#### **FAQ**

#### *How do I save a custom track?*

Saved tracks can be renamed by placing the SD card in a computer and overwriting the time/date name to a user-friendly name. Do not change or delete the file extension (.gpx).